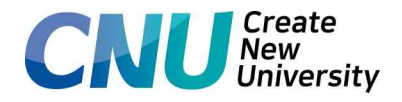

# 2024학년도 제1학기 일반대학원 수강신청 기본계획

2024. 1.

# <sup>2024. 1.</sup><br>충 남 대 학 교 일 반 대 학 원

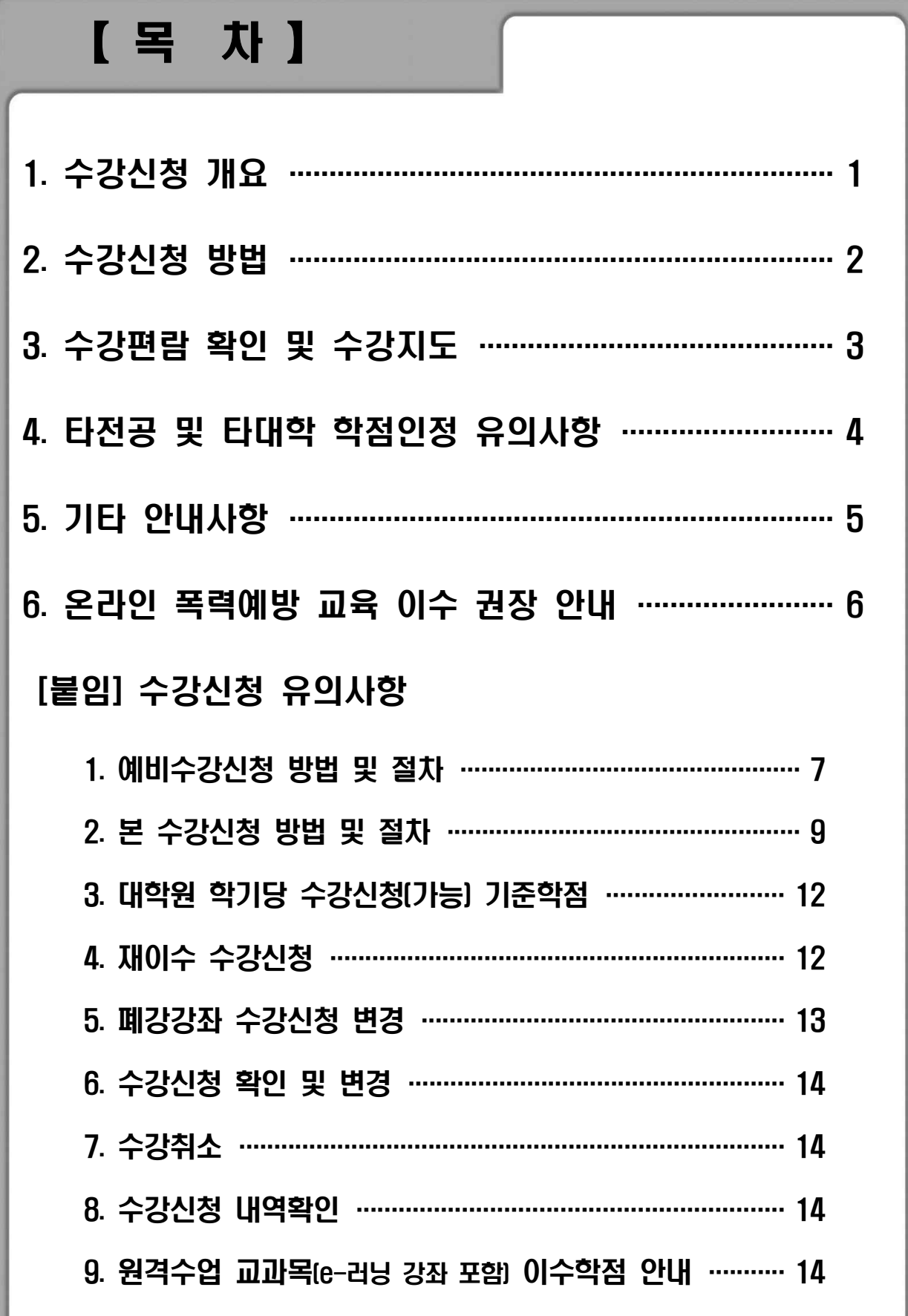

# 2024학년도 제1학기 일반대학원 수강신청 기본계획

# 1. 수강신청 개요

가. 대상: 재학생, 휴학생(복학예정자), 신입생

# 나. 수강신청 일정

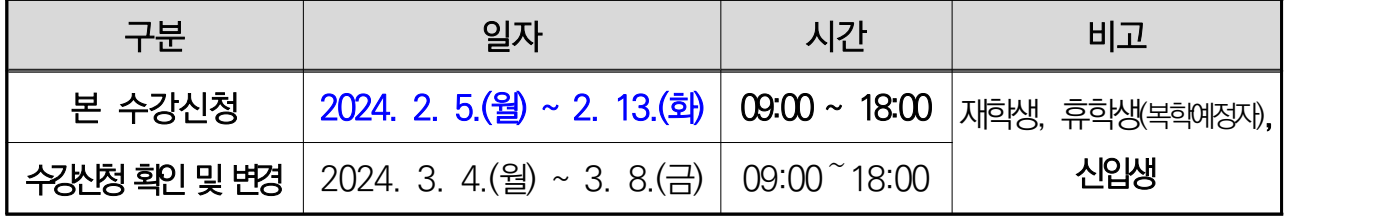

※ 연휴 기간(2.9.~2.12.)은 문의가 불가하므로 문의사항이 있을 경우 2.13.(화)에 문의

# 다. 수강신청 확인 및 변경 기간

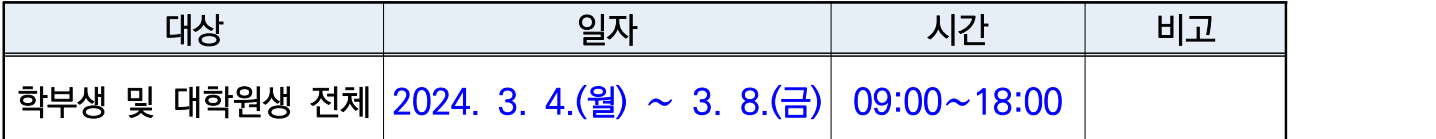

※ 수강신청 확인 및 변경기간에는 신규 신청 또는 변경, 취소 모두 가능

※ 수강신청 인원이 기준에 미달하여 폐강될 경우 타 강좌로 변경신청 하여야 학(변경기간 별도 안내)

# 라. 폐지과목 재이수 신청 기간: 2024. 2. 5.(월) 09:30 ~ 5. 16.(목) 23:59

- 교육과정 변경으로 기 수강한 과목이 폐지되었을 경우 반드시 본인이 통합정보시스템에 접속하여 폐지 재이수 신청
- 폐지 재이수 신청 방법: 수강신청 기간에 폐지 재이수 할 교과목을 수강신청하고, 다음 절차에 따라 신청

#### <폐지재이수 신청 경로>

통합정보시스템 → 수강관리 → 폐지과목재이수신청에서 재이수 이전 교과목을 반드시 지정하여야 폐 지재이수 처리됨

# 2. 수강신청 방법

# 가. 수강 신청기간: 2024. 2. 5.(월) ~ 2. 13.(화) 09:00 ~ 18:00

#### 나. 수강신청시스템을 통한 수강신청(컴퓨터(웹)로만 신청 가능)

#### 다. 접속방법

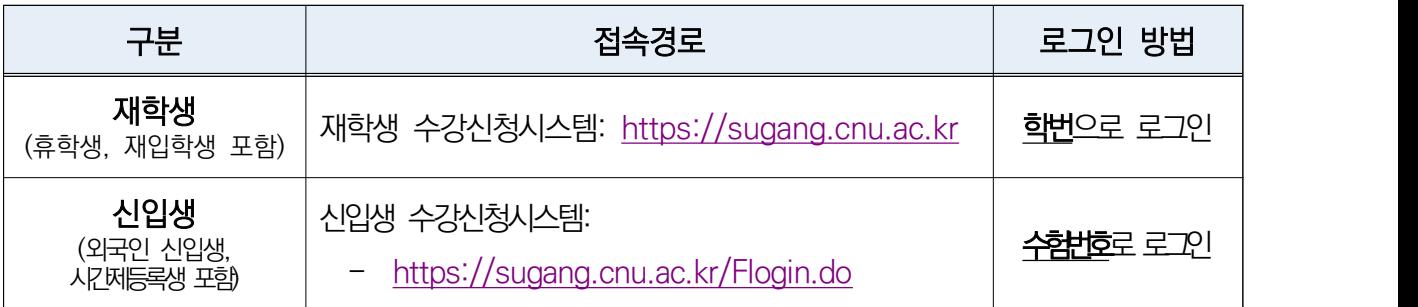

#### ○ 재학생(휴학생, 재입학생 포함): **본인의 학번으로 로그인**

- ※ 신규 학번부여자(재입학생, 학점교류자)의 최초 비밀번호는 '생년월일8자리+!@#'임 (예시: 생년월일이 2020.3.1.인 경우, 최초비밀번호는 20200301!@#)
- 신입생(외국인 신입생, 시간제 등록생 포함): <mark>본인의 수험번호로 로그인</mark> ※ 수험번호로 로그인할 경우 비밀번호는 '주민(외국인)등록번호 앞 6자리'임
	- ※ **수강신청 확인 및 변경기간(3월)**에는 **재학생 수강신청시스템**을 사용하며,<br>부여받은 본인 **학번으로 로그인** 하여야 함(최초 비밀번호: '<mark>생년월일8자리+!@#</mark>')

# 3. 수강편람 확인 및 수강지도

가. 수강신청 전 수강편람 및 공고문 숙지하고 지도교수 및 학과장에게 수강지도 받아 졸업요건 충족을 위한 이수과목 및 이수학점 등 확인 후 수강신청 실시

 ※ 타 대학원(교내/교외) 학점 교류 시, 대상과정 및 이수인정 학점 반드시 확인 ※ 통합정보시스템 **'졸업자가진단'**을 활용하여 학점 취득 현황 및 졸업 기준 충족여부 확인 나. 2024학년도 제1학기 개설강좌 및 강좌별 수업시간표, 강의계획서는 수강신청시스템 또는 통합정보시스템에서 수강편람 확인

 <sup>※</sup> 수강신청 확인 및 변경기간 [2024. 3. 4.(월) 09:00 ∼ 3. 8.(금) 18:00]에는 모바일로 수강신청 가능(충남대 모바일 수강신청 앱)

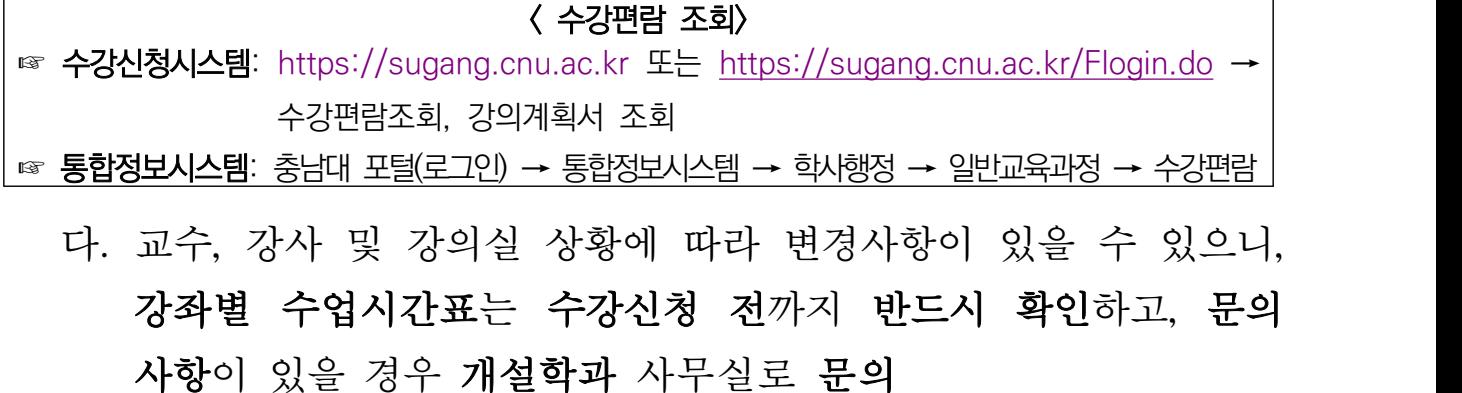

# 4. 타전공 및 타대학 학점인정 유의사항

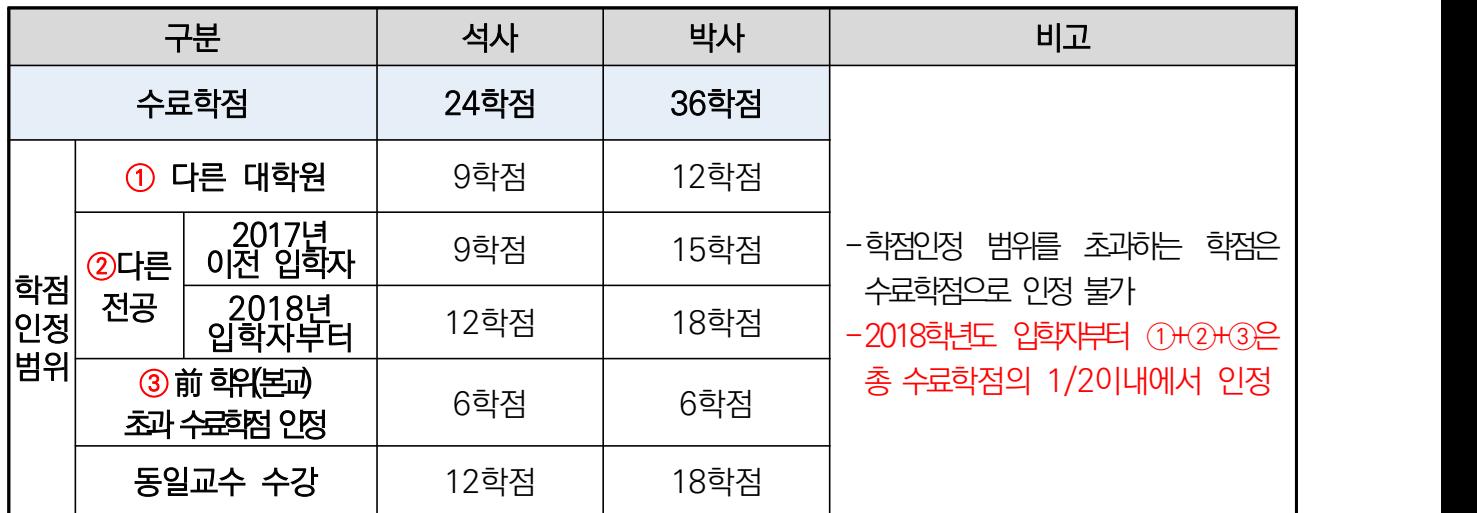

가. 교내 다른 대학원: 특수, 전문대학원

○ 일반대학원 석사과정 → 교내 다른 대학워 모두 수강 가능

(단, 특수대학원은 2018학년도 이후 입학자부터 수강 가능)

- 일반대학원 박사과정은 전문대학원 박사과정 과목에 한해 수강 가능
- 일반대학원 박사과정은 특수대학원 수업 수강 불가
- 나. 타대학 학점교류: 이수구분이 전공과목이 아닌 경우와 평가방법이 S/U, P/F일 경우 학점인정 불가
	- ※ 충남대학교 대학원 학사운영규정 제26조(다른 대학원 이수학점의 인정)에 의거, 국내외 다른 대학원의 동일 학위과정에서 취득한 학점과, 박사학위과정 학생이 본교 입학 전에 다른 대학원의 석사학위 과정에서 수료학점을 초과하여 취득한 학점 중 6학점 범위 이내의 학점은 본교 재학 중인 학위과정 수료에 필요한 학점으로 인정가능

# 5. 기타 안내사항

- 가. 수강신청 후 등록금을 납부하지 않은 경우 또는 복학절차를 이행 하지 않은 경우에는 수강신청 자동 무효 처리
- 나. 수강신청 시 수업시간을 중복하여 수강신청 할 수 없음
	- ※ 수업시간표가 전상 상에 미입력 된 강좌의 경우 개설학과에서 정한 수업시간표에 따라 수강하여야 하며, 수업시간표 중복 시 수강취소 됨
- 다. 수강신청 전 통합정보시스템 **'**졸업자가진단**'** 내용(개인별 학점 취득 현황, 졸업기준 충족 여부 등) 반드시 확인 후 수강신청 ☞ 충남대학교 포털(로그인) → 통합정보시스템 → 첫 화면 '졸업자가진단'
- 라. 대학원생은 학부 교양, 일선교과목 수강신청 불가, 부득이 수강신청이 필요한 경우 소속 학과 사무실로 문의
- 마. 재이수 신청은 반드시 동일 교과목(교과목번호가 같은 과목)으로 신청하여야 재이수 처리 됨(재이수 처리 여부 반드시 확인)
	- 재이수 자격제한: 06학년도 이후 입학자(재․편입학자포함) 부터는 C+이하 교과목에 대하여 재이수 할 수 있음

※ 05학년도 이전 입학자(재편입학자 포함)는 성적에 관계없이 재이수 가능 ※ 재이수 성적 상한제 시행: 2018학년도 입학자(2018학년도 교육과정 적용자) 부터는 재이 <u>수 시 취득할 수 있는 성적은 A<sup>0</sup> 까지로 제한 됨</u>

- 바. 수강신청 시 수업시간을 중복하여 수강신청 할 수 없음 ※ 수업시간표가 전상 상에 미입력 된 강좌의 경우 개설학과에서 정한 수업시간표에 따라 수강하여야 하며, 수업시간표 중복 시 수강취소 됨
- 사. 모든 강좌의 수강신청은 수강정원 범위 내에서 신청할 수 있으며, 수강정원에 관한 사항은 강좌 개설학과로 문의
- 아. 가족 범위<sup>\*</sup>에 해당하는 관계인 교원이 담당하는 강의 수강은 불가하며,<br>부득이 수강해야 할 경우 해당교원이 절차에 따라 사전신고해야함
	- \* 배우자, 직계혈족 및 형제자매, 생계를 같이하는 직계혈족의 배우자·배우자의 직계혈족·배우자의 형제자매

자. 수강신청 시'Back','Forward'버튼은 사용해서는 안 됨 ※ 이전 접속 시 컴퓨터에 저장된 내용이 조회되므로 오류가 날 수 있음

차. 수강신청 완료 후 즉시 로그아웃하여야 함

- 비밀번호 변경: 충남대학교 수강신청시스템[\(https://sugang.cnu.ac.kr](https://sugang.cnu.ac.kr)) → 비밀번호 초기화(화면 중앙)

※ 비밀번호가 노출되면 수강신청 내용을 보호받을 수 없으므로 철저히 관리

카. 접속 과부하 방지를 위해 수강신청 시스템 다중 접속 또는 중복 접속 불가

타. 수강신청 과목의 매매행위 등의 행위에 대하여 징계처분 등 엄중 조치 예정 파. 매크로 프로그램을 사용한 수강신청은 금지하며, 실시간 모니터링 결과 매크로 사용자는 수강신청이 무효처리될 수 있음

> 수강신청 한 과목의 매매행위는 엄격하게 금지하며 적발될 경우 징계 처분을 받을 수 있음

# 6. 온라인 폭력예방 교육 이수 권장 안내

- 가. 대학원생의 윤리의식 향상 및 각종 폭력 예방을 위해 충남대학교 인권센터 에서 운영하는 온라인 폭력예방 통합교육 이수 권장(매년 1회 이상 이수)
- 나. 온라인 폭력예방 통합교육 미이수 시, 각종 대학원생 지원사업 신청 및 장학금 신청 제한

※ 대학원 지원사업 및 장학금 신청 시, 학생제출서류에 폭력예방교육 수료증 포함

- 다. 온라인 폭력예방 교육 이수방법
	- 충남대학교 인권센터 로그인[\(http://prevent.cnu.ac.kr\)](http://prevent.cnu.ac.kr/) → 폭력예방 통합교육  $\rightarrow$  2024년 인권/성평등 교육(학생용)  $\rightarrow$  교육 이수 후 수료증 확인 및 출력

수강신청 유의사항을 자세히 읽어보시기 바랍니다.

# 2024. 1. 충남대학교 일반대학원장

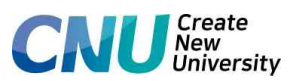

# 수강신청 방법 및 유의사항 안내

# 1. 예비수강신청 방법 및 절차

□ 충남대학교 수강신청시스템 접속:<https://sugang.cnu.ac.kr>

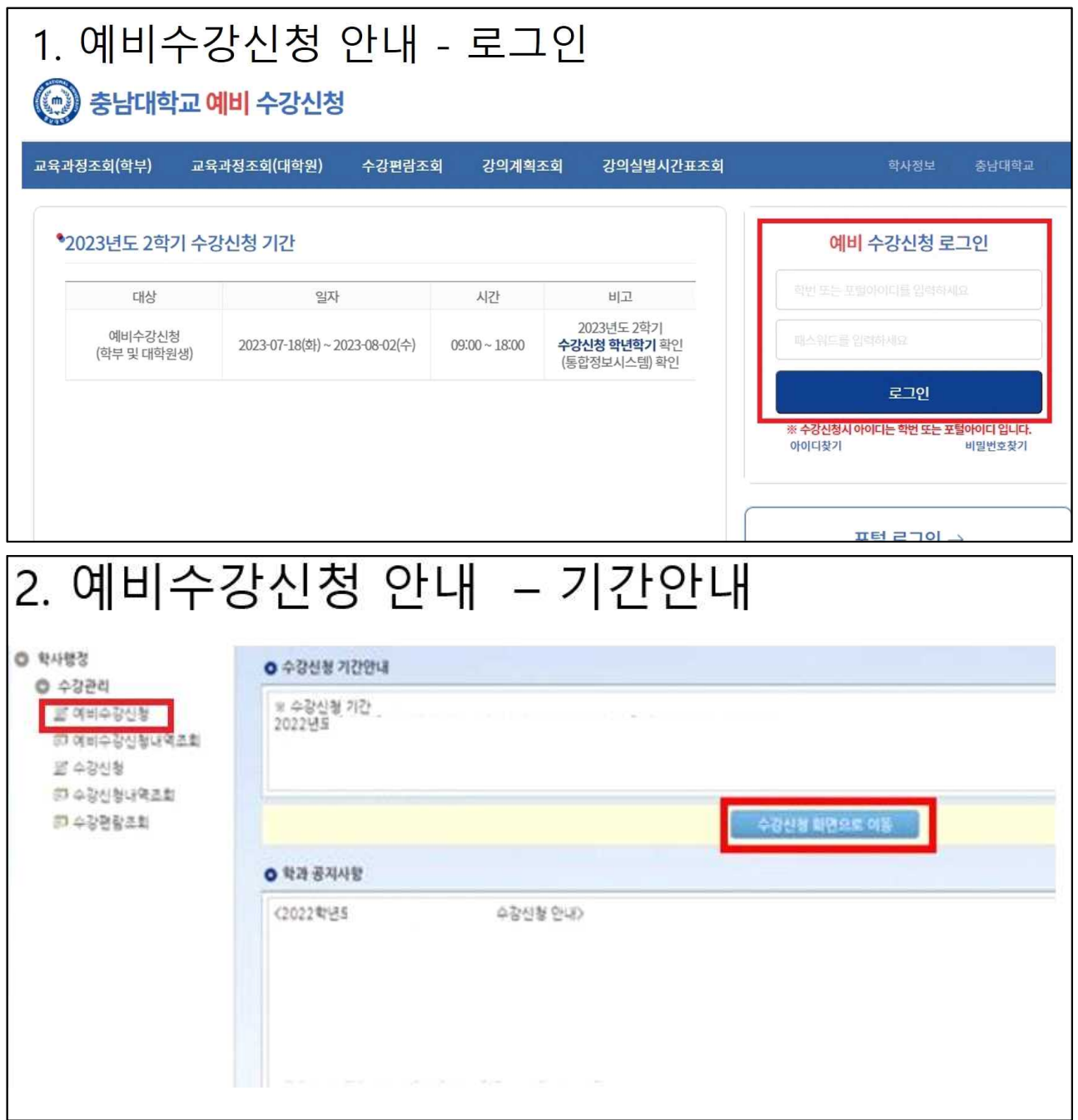

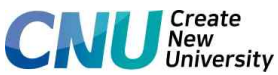

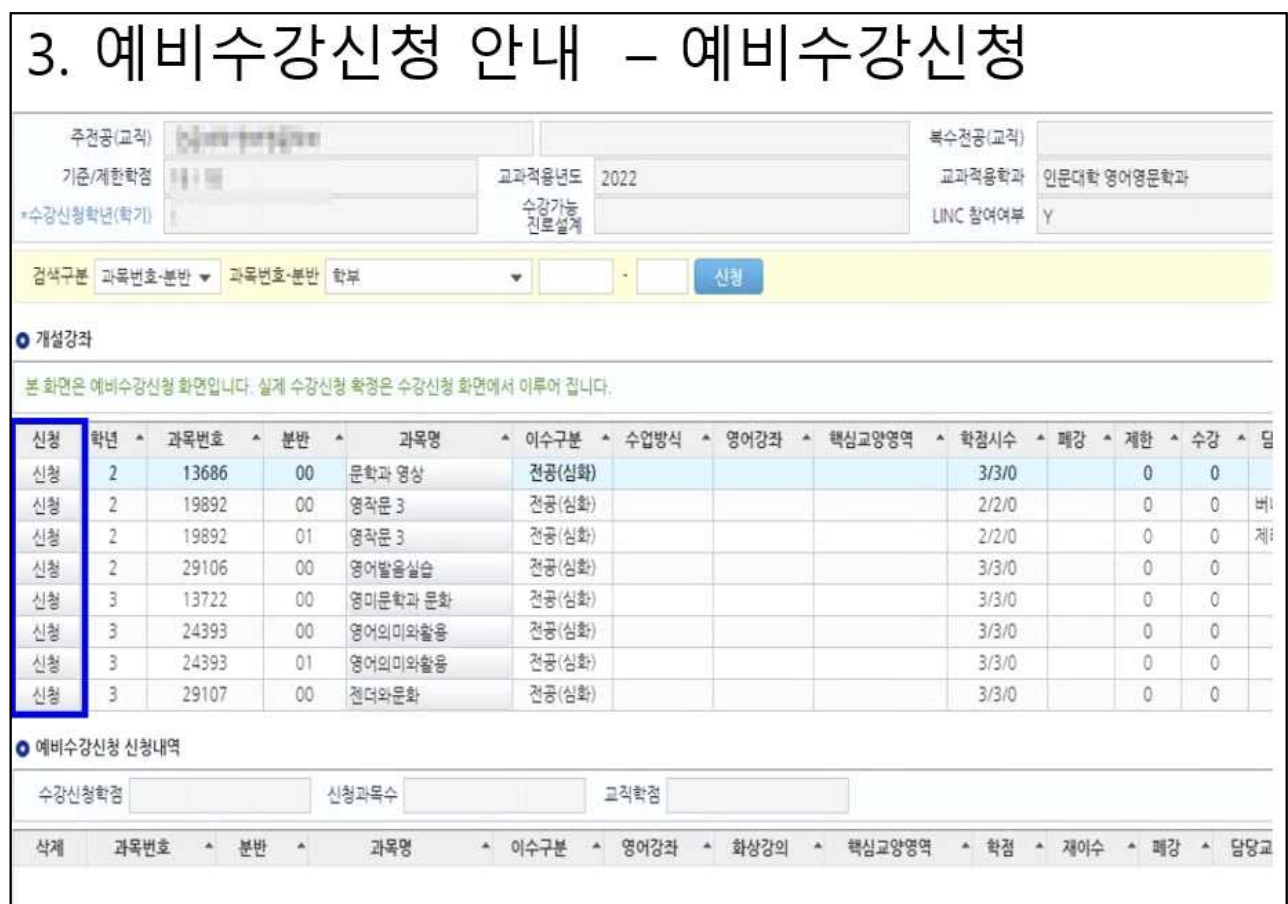

※ 예비수강신청은 기존 수강신청과 동일하며(이수 판정, 시간표 중복 check, 제한학점 check 등), 차이점은 수강신청시 제한 인원 check를 하지 않고 실행

#### ※ 본 수강신청 기간에 예비수강신청 과목을 반드시 별도로 신청해야 확정됨

# □ 예비수강신청「우선확정」안내 ○ "우선확정"이란? - 예비수강신청 기간 종료 후 목록에 담긴 과목 중 수강정원 내 과목은 일괄 수강신청 처리되어 본 수강신청 기간에 별도로 수강신청하지 않아도 되는 제도 ○ 대상 과목: 학부 교양 및 일반선택, 전공과목 일부(공학인증 과목 등은 제외) ○ 일괄 수강신청 처리 결과 개별 확인 - 확인 방법: 2024. 2. 1.(목) 18:00 이후 통합정보시스템 - "수강신청내역 조회" → 수강신청 확정된 경우 수강내역에 해당 과목 확인됨 ○ 유의사항: 수강인원이 초과되어 수강신청이 확정되지 않은 경우 본 수강신청 기간에 선착순으로 수강신청을 하여야 수강이 확정됨

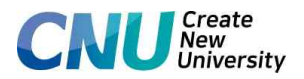

# 2. 본 수강신청 방법 및 절차

□ 충남대학교 수강신청시스템 직접 접속

- 
- ㅇ **재학생**(휴학생, 재입학생 포함): <u>https://sugang.cnu.ac.kr</u><br>ㅇ **신입생**(학부 외국인, 시간제 등록생 포함): https:/<u>/sugang.cnu.ac.kr</u>/Flogin.do

□ 충남대학교 홈페이지에서 바로가기로 접속

○ <http://www.cnu.ac.kr>(충남대학교홈페이지) => 수강신청(재학생, 신입생) 바로가기 클릭

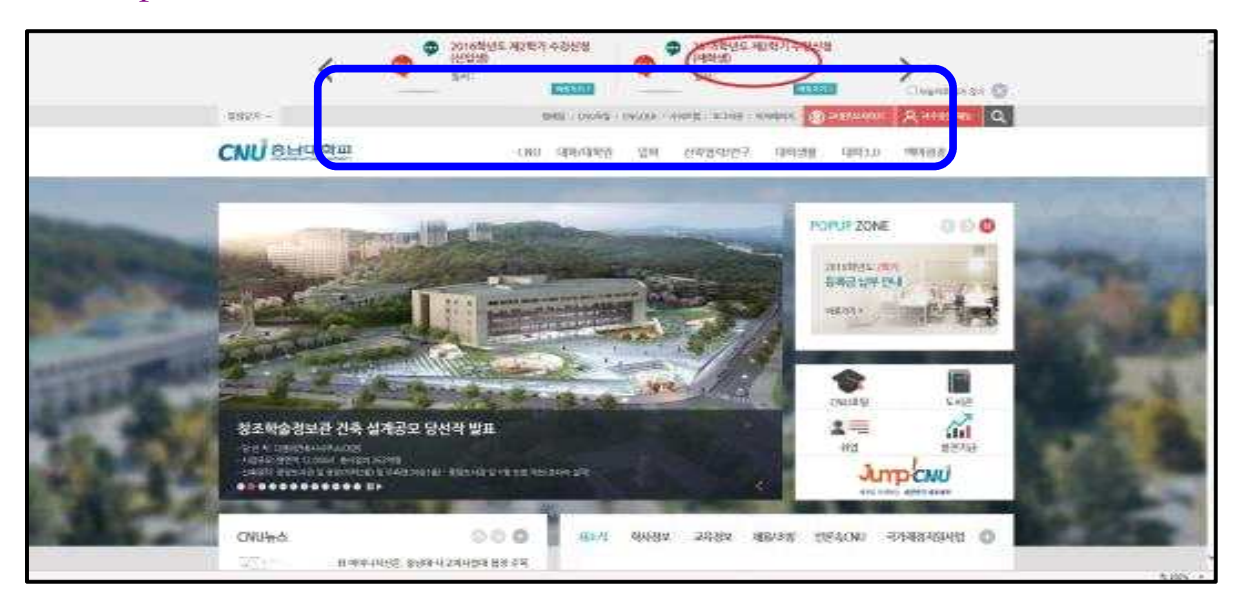

□ 아이디(재학생: 학번, 신입생: 수험번호) 및 비밀번호(신입생: 주민번호 앞 6자리) 입력

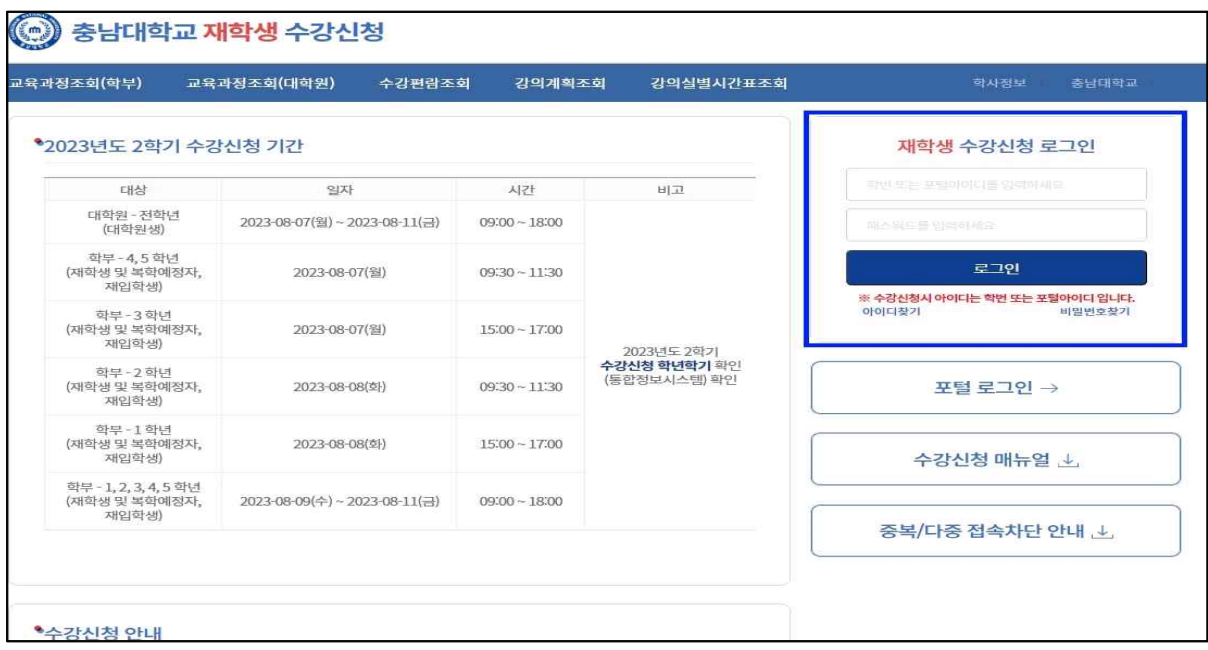

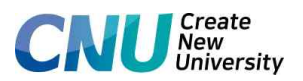

□ 수강관리(클릭) ⇒ 수강신청(중간 및 하단 중 하나만 클릭)

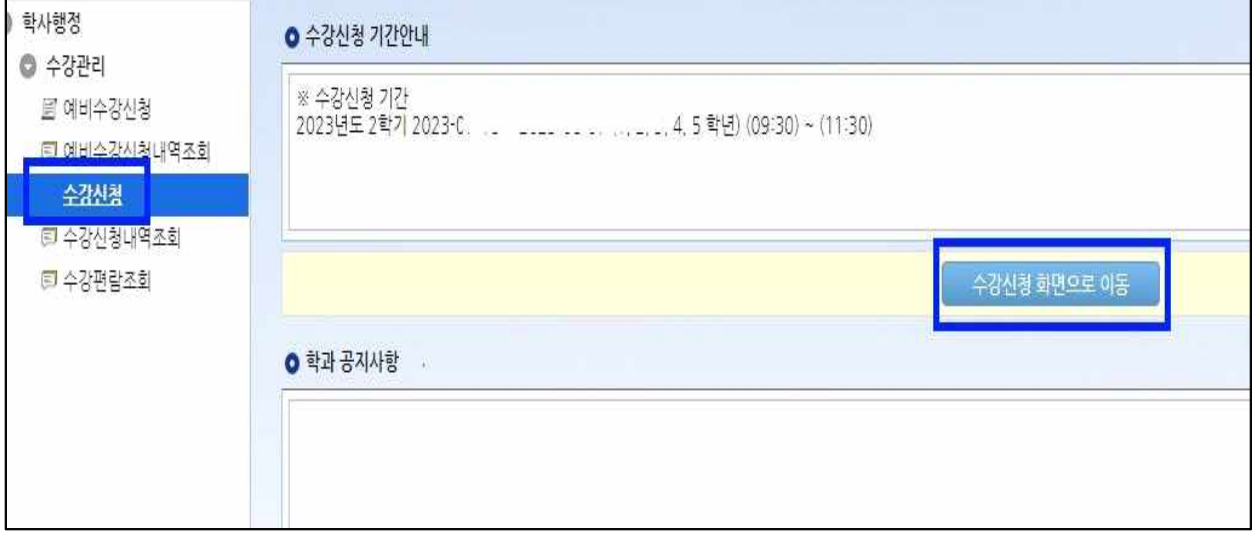

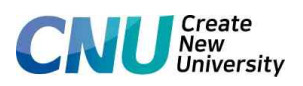

# < 수강신청 화면(예시)>

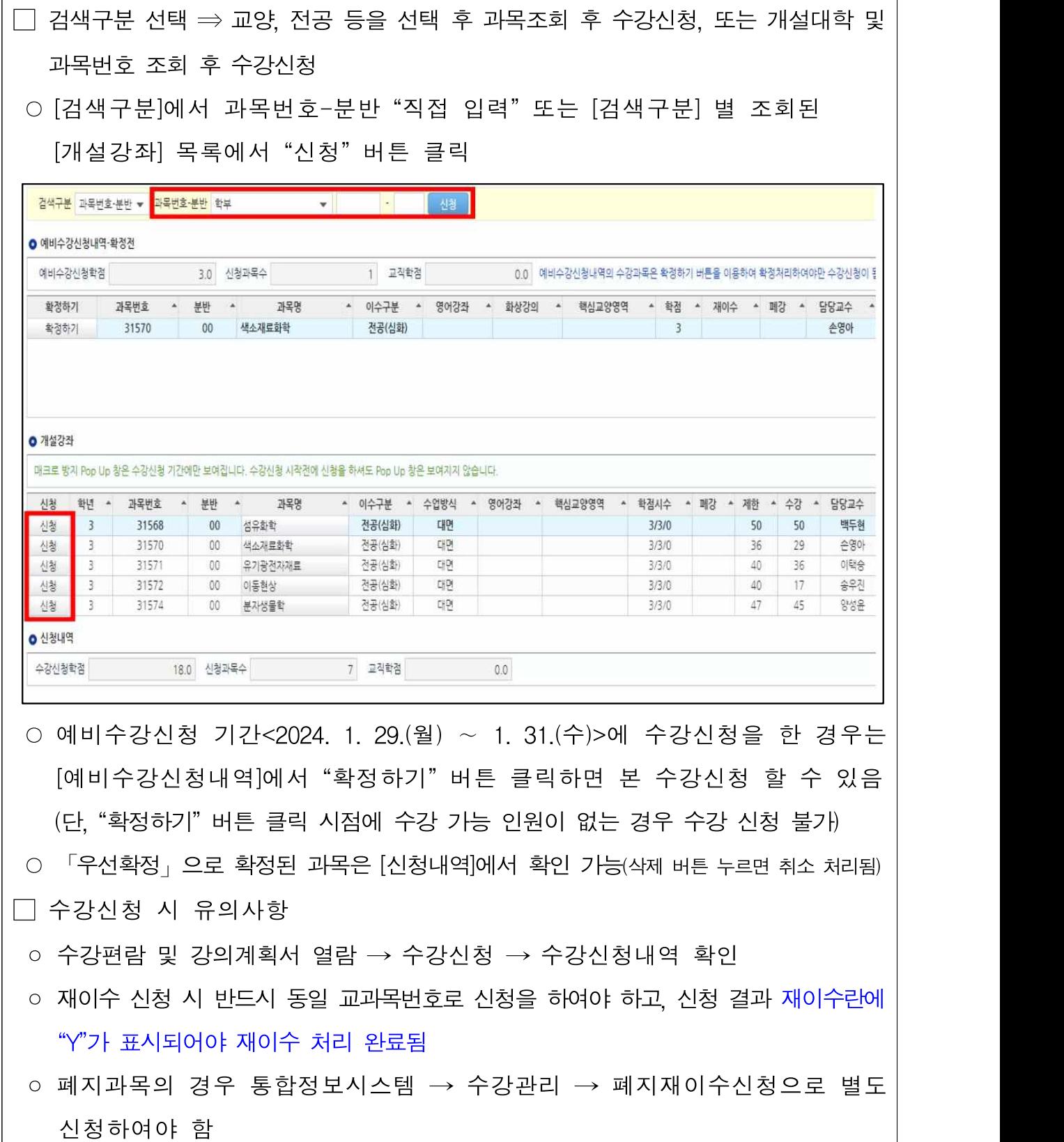

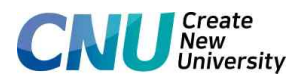

# 3. 대학원 학기당 수강신청(가능) 기준학점

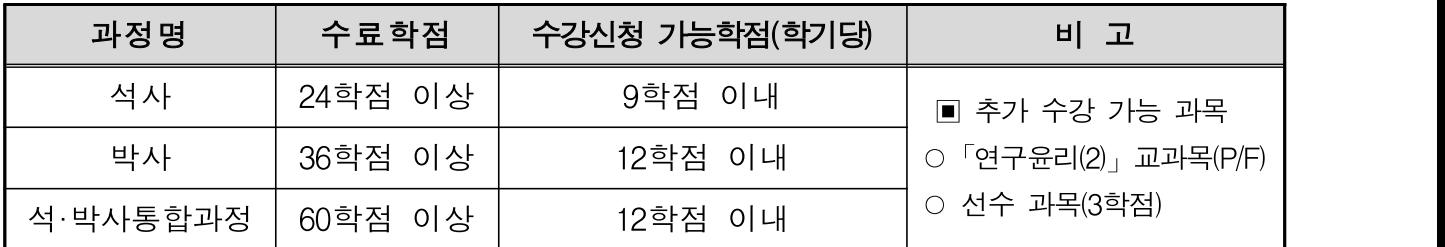

- 주1) 우리대학 수강신청 학점과 타 대학의 수강신청 학점을 모두 합산하여 수강신청 가능학점을 초과 할 수 없음
- 주2) 학생은 전 과정을 통하여 동일 교수로부터 석사학위과정은 12학점, 박사학위과정은 18학점, 학·석사연 계과정은 12학점, 석·박사 통합과정은 30학점을 초과하여 수강할 수 없음
- 주3) 동일 교과목에 대한 중복이수는 허용되지 아니하며, 수료학점에도 삽입하지 아니함 하위과정에서 이수한 교과목을 수강 신청 시 현 과정상 수료학점 교과목으로 적용되지 아니함
- 주4) 동일 학위과정에서 이미 이수한 교과목을 재이수 할 수 있으며, 이 경우 이미 이수한 교과목은 성적표에서 삭제되므로 신중히 수강신청 할 것
- 주5) 전공과 관련되는 다른 전공의 교과목 수강은, 학과 내부지침에 따라 학점인정 여부를 확인하여 수강신청 할 과목에 대한 사후 학점 인정 처리가 원활히 이루어지도록 하며, 2018학년도 입학자부터 석사는 12학점, 박사 18학점, 학·석사연계과정 12학점. 석·박사통합과정 30학점 이내로 함. (2017학년도 이전 입학자의 인정학점은 석사학위과정 9학점, 박사학위과정 15학점, 학‧석사 연계과정 9학점 석·박사통합과정 24학점 이내)
- 주6) 2018학년도 입학자부터 총 수료학점의 2분의 1이상은 우리 대학원에서 설강된 주전공 교과 목을 이수하여야 함.
	- ※ 다른 전공의 교과목 수강, 다른 대학원 이수학점의 인정 및 수료학점인정 된 경우 총 수료학점의 2분의 1이내에서 인정
- 주7) 학위청구논문 제출자는 '<mark>연구윤리'관련 교과목(연구윤리2 포함)을 반드시 이수하여야 한다.</mark><br>(학점시수-0학점,평가방법-P/F, <mark>이수구분-공통</mark>)
	- ※ 2016학년도 입학자부터 '연구윤리' 또는 '연구윤리2' 교과목을 이수하여야 수료 가능
	- ※ 각 학위과정별로 연구윤리 또는 연구윤리2 중에 1개만 이수하면 됨
	- ※ 2018학년도부터 석사과정은 '연구윤리', 박사과정은 '연구윤리2'를 이수하되 2017학년도 이전 입학자는 연구윤리로 이수 가능(단, 박사과정은 '연구윤리2'로 이수 가능)

# 4. 재이수 수강신청

- □ 대상자: 이미 학점을 취득한 교과목의 성적 향상을 위하여 재수강하고자 하는 학생
	- 재이수 신청 가능 기준
	- 2006학년도 이후 입학자(재 · 편입학자 포함 : 학번과 관계없음)
		- ⇒ C+이하 성적의 교과목에 한하여 재이수 가능
	- 2005학년도 이전 입학자 ⇒ 취득한 성적에 관계없이 재이수 가능

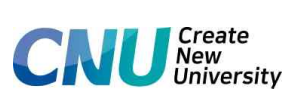

□ 재이수 가능 교과목: 동일 교과목(교과목 번호가 같은 과목) 또는 교육과정 변경 시 동일한 과목으로 인정된 과목

- □ 신청 방법
	- 수강신청 할 교과목번호 및 분반을 입력한 후 이미 이수한 교과목의 이수년도, 학기를 확인한 후 수강신청
	- 전과한 학생의 경우 이전 학과에서 이수한 교과목은 폐지된 것으로 간주하여 전과(轉科)학과(현재 소속 학과)의 교육과정으로 재이수 신청 하여야 함
	- 교육과정상 동일 교과목이 없는 경우 → 반드시 폐지재이수 신청을 하여야 함

# 5. 폐강강좌 수강신청 변경

□ 폐강대상 강좌: 수강신청 인원이 폐강 기준에 해당될 경우 폐강처리 됨 ※ 해당 강좌를 수강신청 한 학생은 타 강좌로 변경신청 하여야 함

#### $\Box$  폐강기준

- 1) 수강인원이 3인 미만일 경우
	- ※ 다만, 특별한 사유로 설강을 하여야 하는 경우는 대학원 폐강 대상과목 설강요 청서를 대학원장에게 제출하여 승인을 받아 설강. 단, 전임교원 강의 담당비율 을 높이기 위하여 폐강 과목에 대한 설강 요청 시 시간강사 과목의 특인은 제한
- 2) 폐강 보류 및 폐강대상 강좌 개설 특인 인정 사유
	- 동일 전공 내 3강좌 이내 설강
	- 전임교수가 강의하는 과목의 수강학생이 최종 학기이기 때문에 이번에 수강하지 않으면 졸업이 불가능한 경우
- 3) 1차 폐강강좌 공고: 2024. 2. 23.(금) 예정
- 4) 2차 폐강강좌(최종) 공고: 2024. 3. 18.(월)
- □ 폐강강좌 수강 신청 안내
	- 1차 폐강강좌 수강신청 변경 기간: 2024. 3. 4.(월) 09:00 ~ 3. 8.(금) 18:00 - 신청방법: 수강신청시스템[\(https://sugang.cnu.ac.kr\)](https://sugang.cnu.ac.kr)에서 수강신청 변경
	- 2차 폐강강좌 수강신청 변경 기간: 2024. 3. 19.(화) 09:00 ~ 3. 20.(수) 18:00 ※ 평일 점심시간(12:00~13:00) 제외
		- (학생) 신청하고자 하는 교과목 개설학과에 전화 또는 이메일 문의
		- (개설학과) 담당 교원과 상의 후 수강신청 여부를 결정하여 대학원으로 통보
		- (대학원) 일괄 수강신청 처리

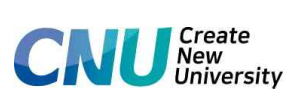

□ 폐강강좌 안내 및 수강신청 변경과 관련하여 학교홈페이지 학사정보란 및 대학원 홈페이지 일반대학원 게시판 등 공지를 통하여 별도 안내 예정

# 6. 수강신청 확인 및 변경

□ 기간: 2024. 3. 4.(월) 09:00 ~ 3. 8.(금) 18:00

□ 방법: 수강신청시스템 웹 또는 모바일(충남대 모바일 수강신청 앱)으로 수강신청 ※ 수강신청 변경결과는 수강신청내역조회를 통하여 반드시 확인하여야 함

# 7. 수강취소

- □ 신청기간: 2024. 3. 25.(월) 09:00 ~ 3. 28.(목) 18:00
- □ 수강취소 가능 교과목 수: 2과목 이내
- □ 방법: 통합정보시스템 로그인 → 수강정보 → 수강취소 조회 → 수강 취소과목 신청버튼 클릭 → 수강취소 후 수강신청내역조회에서 2024. 4. 1.(월) 이후 수강취소 승인여부 반드시 확인

# ※ 수강취소가 승인되지 않을 수 있으니 수강 관리에 유의

#### 8. 수강신청 내역확인

- □ 수강 신청한 학생은 수강신청 내역을 최종 확인하여야 하며, 이상이 있을 경우 대학원 행정실(042-821-7055)에서 반드시 확인
	- ※ 분반 · 폐강 · 재이수여부 · 이수구분 · 수업시간 등 철저 확인
- □ 수업일수 1A선[2024. 3. 28.(수)]이후에는 수강취소를 제외한 수강신청 사항 오류 등 일체 정정 불가.(수강취소는 위 7.수강취소 기간에 한함)

# 9. 원격수업 교과목(e-러닝 강좌 포함) 이수학점 안내

- □ 원격수업 교과목(e-러닝 강좌 포함) 학생 이수학점
	- 대학원생: 각 학위과정 졸업 또는 수료에 필요한 학점의 100분의 50 이내에서 이수 가능

□ 원격수업 교과목 확인: 수강편람에서'원격수업'으로 표기된 강좌 - 필수 이수과목인 연구윤리 교과목(연구윤리, 연구윤리2) 포함(이수구분: 공통)

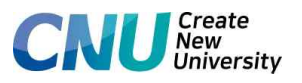

# <수업시간 및 강의실 안내>

□ 수업시간

<50분 수업>

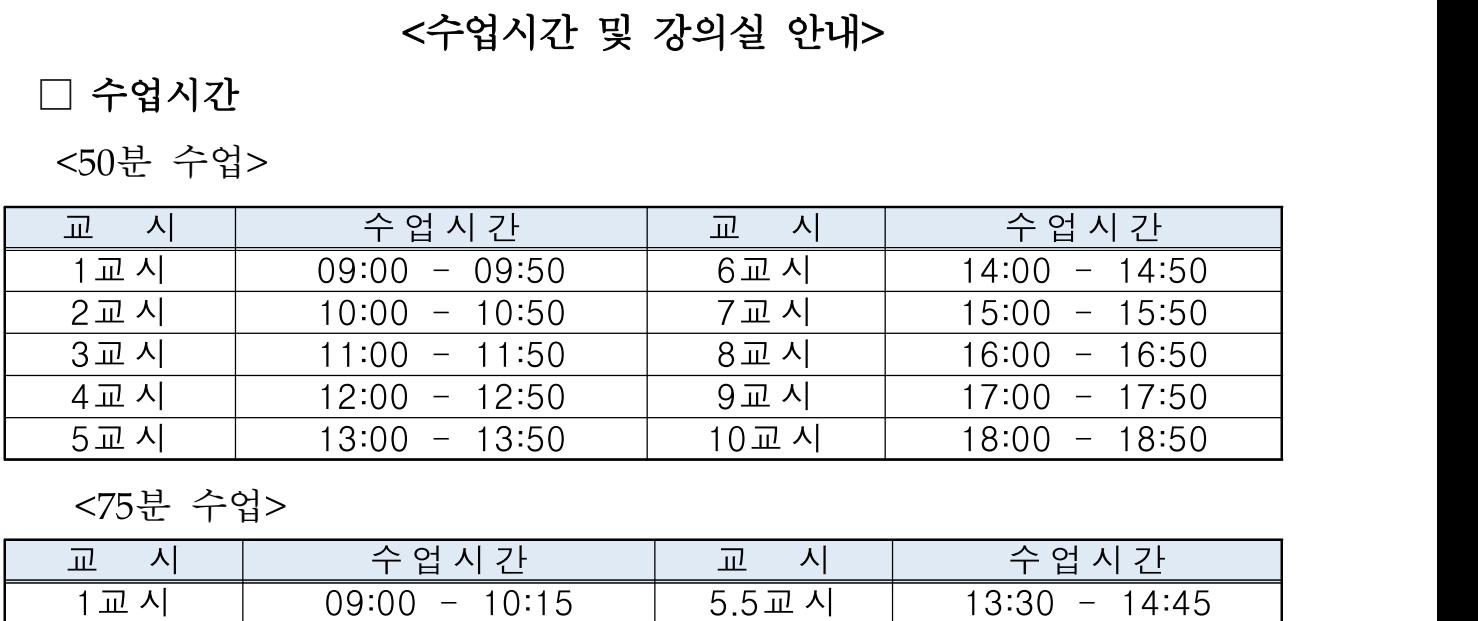

<75분 수업>

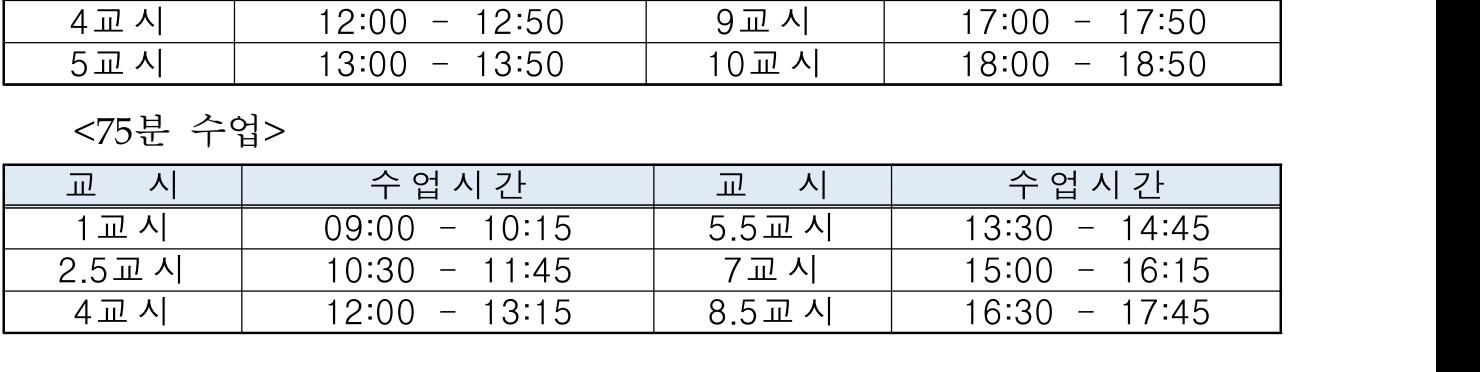

# $\square$  강의실

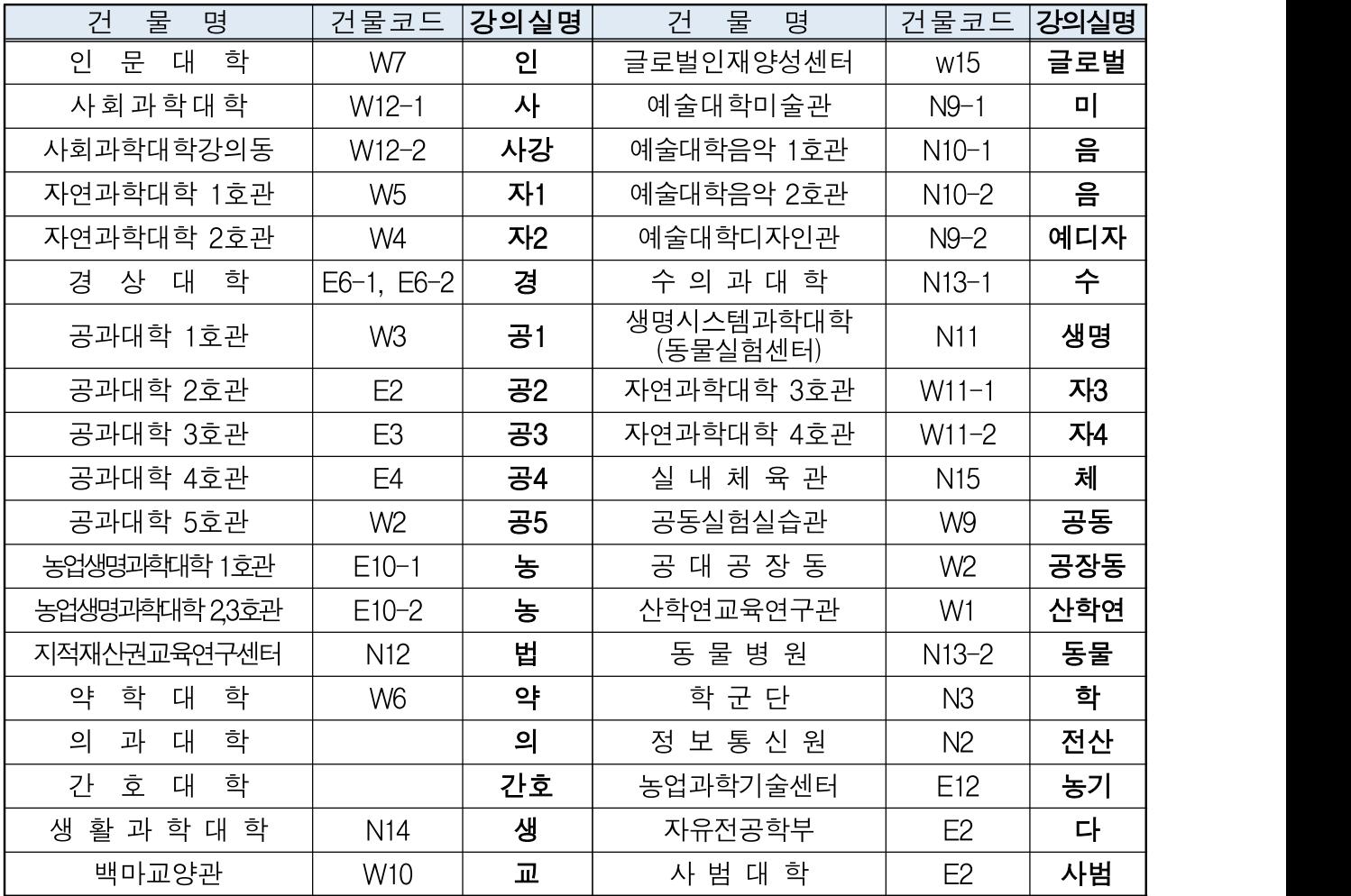